# **GUION PARA EL EXAMEN**

## **IMPORTANTE – Cargar paquetes: epiDisplay, car y e1071**

# **Justificar la elección del test y establecer hipótesis**

Código de colores: fórmula, datos a introducir, ejemplo y explicación de la introducción de los comandos, explicación, atención

## **Transformar variables**

**-Para utilizar categorías (ej hombre/mujer) en vez de los 0 y 1**

datos\$variable=ifelse(datos\$variable==0, "categoria0", "categoria1")

**Crear una nueva variable**

datos\$nombre de la variable a crear=datos\$combinación algebraica para la creación de la variable

datos\$IMC = datos\$peso/(datos\$altura/100)^2

# **ESTADISTICOS DESCRIPTIVOS**

Para trabajar más cómodamente cambiamos el nombre de la variable:

x=datos\$nombre de la variable

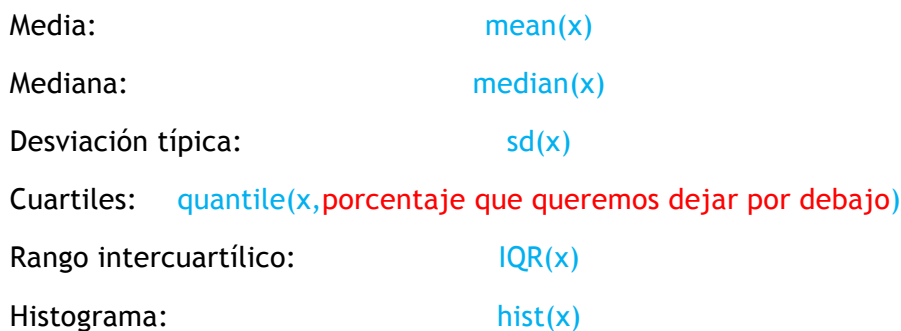

La variable media muestral es dato obtenido (media)

La mitad de observaciones de mi muestra tienen menos de dato obtenido (mediana)

El 25% de los individuos de la muestra tienen dato obtenido o menos (Q25)

El 75% de los individuos de la muestra tienen dato obtenido o menos (Q75)

El 50% central de la edad de los individuos de mi muestra, ofrecen una variación de variable de datos obtenido (IQR)

**Obtenemos los estadísticos descriptivos de una variable con respecto a una variable con distintas categorías.**

Para trabajar más cómodamente cambiamos el nombre de las dos variables que vamos a utilizar.

- - -

## x=datos\$nombre de la variable 1

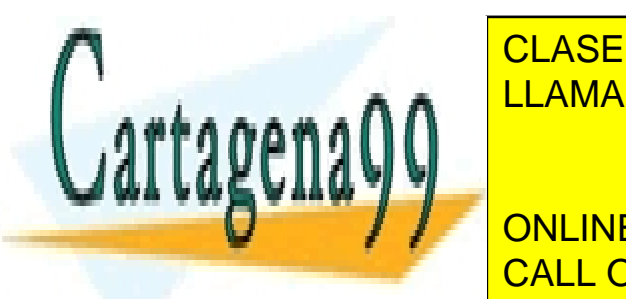

**CLASES PARTICULARES, TUTORÍAS TÉCNICAS ONLINE** <u>Para hallar los mismos los mismos de antes añadiendo la palabra de antes añadiendo la palabra de antes añadien</u>

> ONLINE PRIVATE LESSONS FOR SCIENCE STUDENTS CALL OR WHATSAPP:689 45 44 70

#### tappty(A,y,IQR) hist(x[y=="Categoría"])

www.cartagena99.com no se hace responsable de la información contenida en el presente documento en virtud al Artículo 17.1 de la Ley de Servicios de la Sociedad de la Información y de Comercio Electrónico, de 11 de julio de 2002. Si la información contenida en el documento es ilícita o lesiona bienes o derechos de un tercero háganoslo saber y será retirada.

\*En categoría si hemos utilizado el ifelse introducimos hombre, mujer, pero si no hemos utilizado ifelse tendremos que introducir 0 y 1.

La variable media de los categoría1 de mi muestra es dato obtenido y de las categoría2 es dato obtenido

La mitad de categoría1 de mi muestra tienen menos de dato obtenido; y la mitad de categoría2 de mi muestra tienen menos de dato obtenido.

El 25% de categoría1 de mi muestra tienen menos de dato obtenido; y el 25% de categoría2 de mi muestra tienen menos de dato obtenido

El 50% central de la variable de categoría1 de mi muestra, ofrecen una variación de dato obtenido, mientras que el 50% central de la variable en categoría2 de mi muestra poseen una variación de dato obtenido

Lectura del histograma (ejemplo hombres o mujeres):

-La distibución parece simétrica o asimétrica.

-La media, mediana y moda coinciden o no coinciden.

-Posee una kurtosis normal o no.

#### **FRECUENCIAS DE UNA VARIABLE CUALITATIVA**

**Calcular frecuencias absolutas y relativas de una variable**

Para esto debemos :

a=table(datos\$nombre de la variable) *#frecuenciaabsoluta*

prop.table(a) *#frecuenciarelativa*

1º Ejecutar ambos #frecuencias relativas.

 $2^{\circ}$  En la consola escribimos a y damos a intro. #frecuencias absolutas.

#### **Comentario ejemplo para los grados**

Con los resultados obtenidos podemos decir que el  $\triangle$  de mi muestra, es decir,  $\triangle$ individuos, pertenecen al categoría1; el «, individuos; pertenecen al categoría2; y el « de mi muestra, es decir, individuos pertenecen al categoría3.

**Calcular frecuencias absolutas y relativas de una variable con respecto a la categoría de otra**

Adaptamos lo anterior: a=table(datos\$variable1,datos\$variable2)

Porcentaje por fila: prop.table(a,1)

Porcentaje por columna: prop.table(a,2)

Podemos decir que el % de los individuos pertenecientes al categoría de la variable1 son categoría de la variable2; lo que explicado en función de la otra variable, significa que el « de los categoría de la variable2pertenecen al categoría de la variable1. Y así sucesivamente.

**DISTRIBUCIÓN NORMAL R solo nos da P(x<nº dado)** 

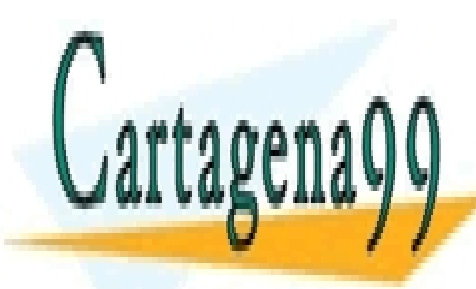

Ejemplo: dada la despitación de una variable calcular en una variable calcular por una variable calcular en una v CLASES PARTICULARES, TUTORÍAS TÉCNICAS ONLINE

El online private lessons for science students to the matrix of  $\mathcal O$ \*Si es probabilidad entre 2 números: restarlas entre 2 números: restarlas entre 2 números: restarlas entre 2 números

pero debemos calcularlas. Para calcular P(x>78):

x=datos\$peso media=mean(x) www.cartagena99.com no se hace responsable de la información contenida en el presente documento en virtud al Artículo 17.1 de la Ley de Servicios de la Sociedad de la Información y de Comercio Electrónico, de 11 de julio de 2002. Si la información contenida en el documento es ilícita o lesiona bienes o derechos de un tercero háganoslo saber y será retirada.

Si utilizaros una variable de nuestra muestra muestra, no tenemos porqué interoducir la media ni la media ni l

#### des=sd(x) 1-pnorm(78,media,des)

La probabilidad de encontrar individuos de mi muestra con un **peso mayor** que el n<sup>º</sup> dado es del  $\_\infty$ . **INTERVALO DE CONFIANZA PARA LA MEDIA – para la POBLACIÓN**

#### **Usando la variable**

ci.numeric(datos\$nombre de la variable)

Calcular un intervalo de confianza al 95% para la variable peso ci.numeric(datos\$peso) Tengo la confianza del 95% de que la media de **variable** poblacional esté entre  $\frac{d\mathbf{x}}{d\mathbf{x}}$ 

#### **Usando valores**

media=mean(datos\$ nombre de la variable)

des=sd(datos\$nombre de la variable)

n=1500

ci.numeric(media,n,des)

Tengo la confianza del 95% de que la media de **variable** poblacional esté entre  $\mathbf{w}$ 

## **Intervalo de confianza para una variable en función de otra**

Ej.: calcular el intervalo de confianza para el peso en hombre y mujer

x=datos\$variable 1

y=datos\$variable 2

tapply(x,y,ci.numeric)

Tengo una seguridad del 95% de que la media poblacional del variable de categoría1 está entre y

Tengo una seguridad del 95% de que la media poblacional del variable de categoría2 está entre  $\rightarrow$ y o

## **INTERVALO DE CONFIANZA PARA LA PROPORCIÓN**

#### ci.binomial(datos\$nombre de la variable)

Utilizar los 0 y 1 de la variable (ej: 0=mujer y 1=hombre); por este motivo si al principio hemos utilizado el **comando ifelse**, debemos anularlo. Esto se puede hacer situando una # delante del comando y ejecutándolo, de este modo es como si no hubiésemos puesto el comando.

#datos\$Sex = ifelse(datos\$Sex==0, "Mujer","Hombre")

Con esto se calcula el 1 (en este caso hombre).

**Por esto, para calcular el intervalo de confianza y la proporción de 0 (en este caso mujer) hay varias opciones:**

- - -

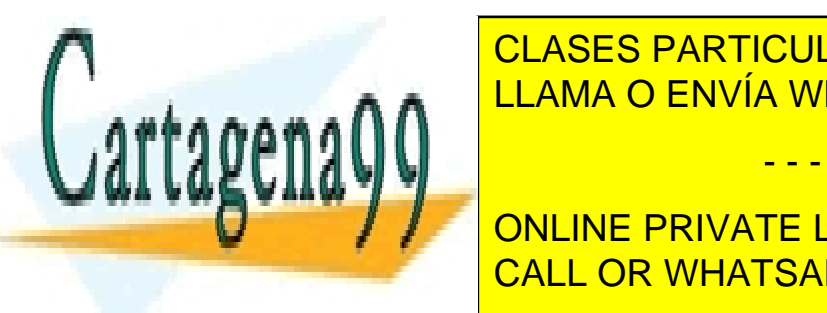

3. O con el comando:

**1. LOCA CATEGORÍA CONTREMENTAR COMPLEMENTARIOS A LOS DEL ELA ORLINE EN EL ELA ORLINE DEL ELA ORLINE DEL ELA DEL ELA ORLINE DEL ELA DEL ELA DEL ELA DEL ELA DEL ELA DEL ELA DEL ELA DEL EL** LLAMA O ENVÍA WHATSAPP: 689 45 44 70

ONLINE PRIVATE LESSONS FOR SCIENCE STUDENTS CALL OR WHATSAPP:689 45 44 70

#### ci.binomial(1-datos\$nombre de la variable)

www.cartagena99.com no se hace responsable de la información contenida en el presente documento en virtud al Artículo 17.1 de la Ley de Servicios de la Sociedad de la Información y de Comercio Electrónico, de 11 de julio de 2002. Si la información contenida en el documento es ilícita o lesiona bienes o derechos de un tercero háganoslo saber y será retirada. Hombres=1, por lo que es el evento

ci.binomial(datos\$Sex)

Mi muestra está compuesta por individuos, de los cuales ison categoría. La proporción de categoría es del  $\mathcal{L}$ , el ES (error estándar) es  $\bot$ y con una confianza del  $\mathcal{L}$  puedo decir que la proporción poblacional de categoría está entre  $\mathcal{L}_v$  y  $\mathcal{L}_v$ .

Mujeres=0, por lo que es el complementario.

- 1. Los datos de las mujeres son complementarios a los de los hombres
- 2. ci.binomial(382,1500)
- 3. ci.binomial(1-datos\$Sex)

Por tanto podemos decir que de los individuos de mi muestra ison categoría2. La proporción de ellas es de un  $\clubsuit$ %, el ES es  $\clubsuit$ y con una confianza del 95% puedo decir que la proporción poblacional de categoría2 estará entre  $\mathcal{L}_V$   $\mathcal{L}_s$ .

# **ESTUDIO DE LA NORMALIDAD PARA UNA SOLA VARIABLE**

## x=datos\$nombre de la variable

## **Estadísticos descriptivos (media, mediana, asimetría, kurtosis e histograma)**

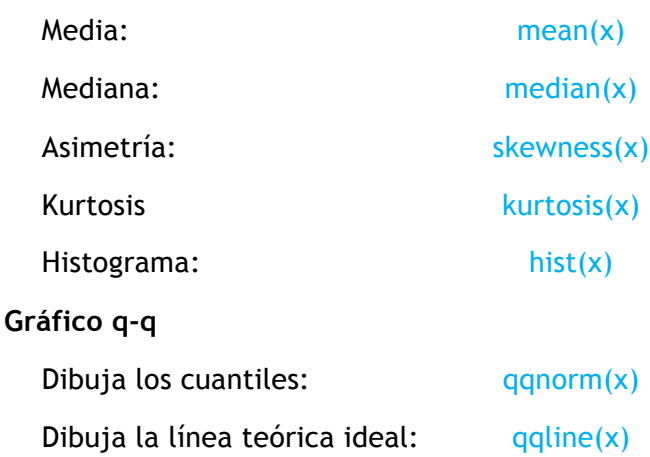

## **Confirmación con contrastes de hipótesis: Kolgomorof Smirnov y Shapiro-Wilk**

Los contrastes de hipótesis establecen como hipótesis nula que hay normalidad y como hipótesis alternativa que no la hay. Hay dos test que realizan este contraste de hipótesis:

- $Shapiro-Wilk$  (muestras pequeñas) shapiro.test(x)
- Kolgomorof Smirnov b=rnorm( $n,$ mean(x),sd(x)) ks.test(x,b)

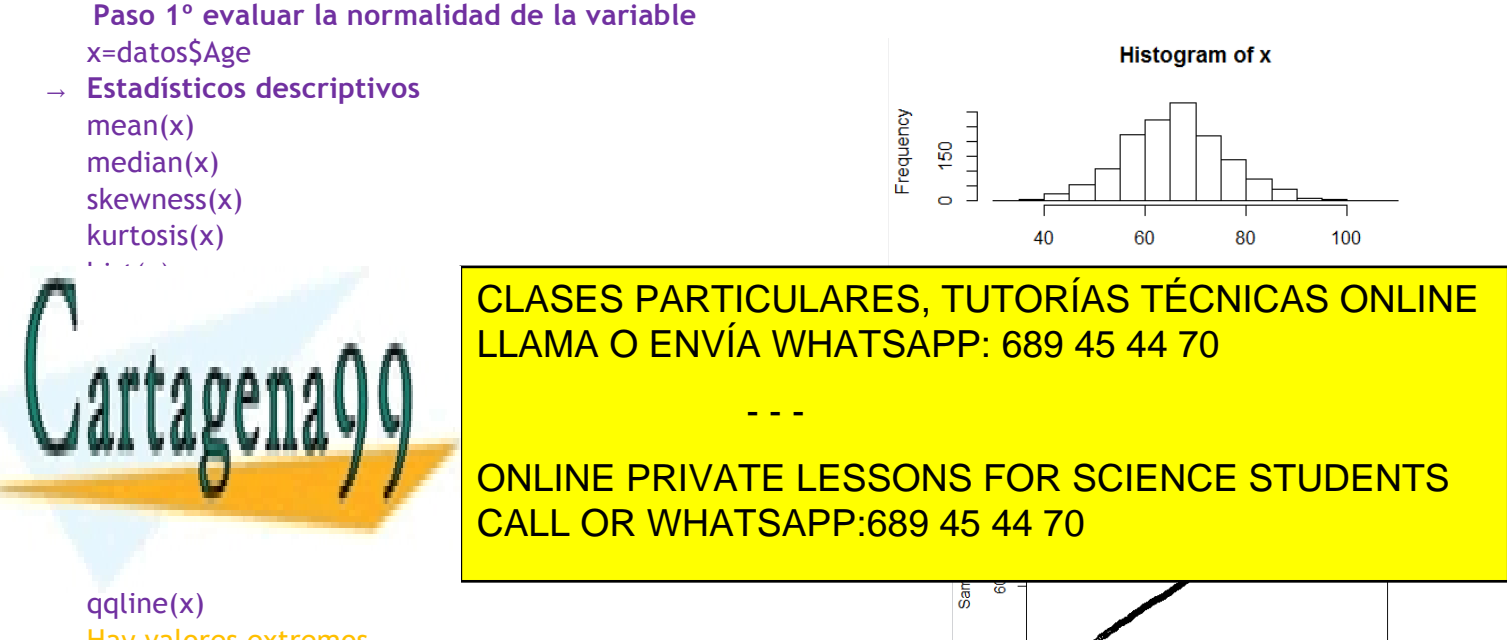

Hay valores extremos www.cartagena99.com no se hace responsable de la información contenida en el presente documento en virtud al Artículo 17.1 de la Ley de Servicios de la Sociedad de la Información y de Comercio Electrónico, de 11 de julio de 2002. Si la información contenida en el documento es ilícita o lesiona bienes o derechos de un tercero háganoslo saber y será retirada. Viéndolo todo en conjunto puedo decir que hay valores extremos pero en su conjunto se observa normalidad, pese a la ligera asimetría y el ligero apuntamiento Justificamos la decisión tomada con el contraste de normalidad

→ **Paso 3ºContrastes de hipótesis : elegir test y aplicarlo**  $H_0$ : hay normalidad (p.valor>0.05)  $H_1$ : no hay normalidad (p.valor<0.05) **Kolgomorof Smirnov** (utilizamos este test porque n=1500) b=rnorm  $(1500, \text{mean}(x), \text{sd}(x))$ ks.test(x,b) Como mi p-valor es 0.26, es decir, mayor que 0.05, podemos decir con una seguridad del 95% que no tenemos motivos para rechazar la hipótesis nula, por lo que aceptamos normalidad (ACEPTAMOS H<sub>0</sub>)

# **EVALUAR LA NORMALIDAD DE UNA VARIABLE CON RESPECTO A OTRA (DIFERENCIA UTILIZAR TAPPLY)**

## **Estadísticos descriptivos (media, mediana, asimetría, kurtosis e histograma)**

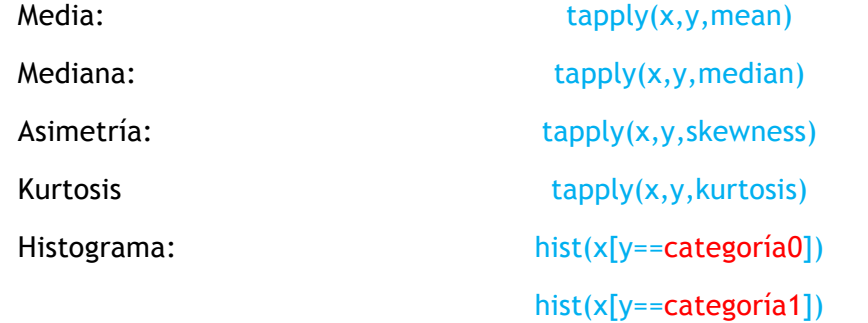

## **Gráfico q-q**

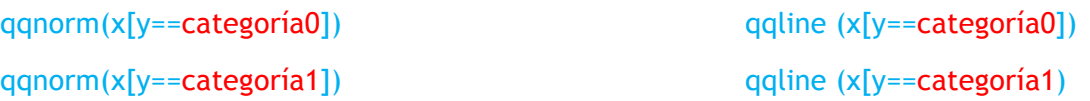

## **Confirmación con contrastes de hipótesis: Kolgomorof Smirnov y Shapiro-Wilk**

- Shapiro-Wilk tapply(x,y,shapiro.test)
- Kolgomorof Smirnov  $b=rrnorm(n,mean(x),sd(x))$  tapply(x,y,ks.test,b)

#### **Paso 1º evaluar la normalidad de la variable edad en hombres y mujeres** x=datos\$Age Histogram of  $x[y == 0]$ y=datos\$Sex 250 8

→ Estadísticos descriptivos tapply (x,y,mean) tapply(x,y,median) tapply(x,y,skewness) tapply(x,y,kurtosis)

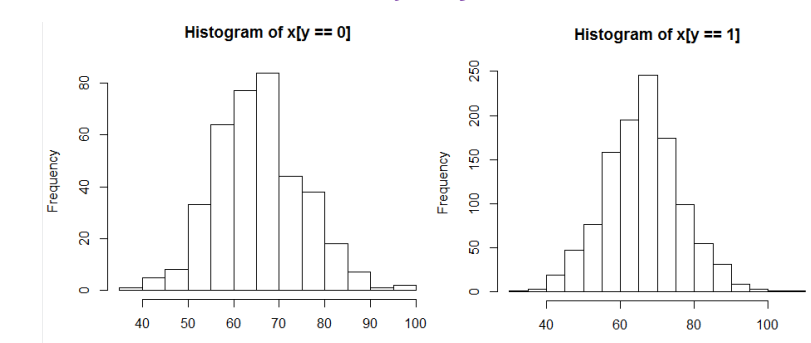

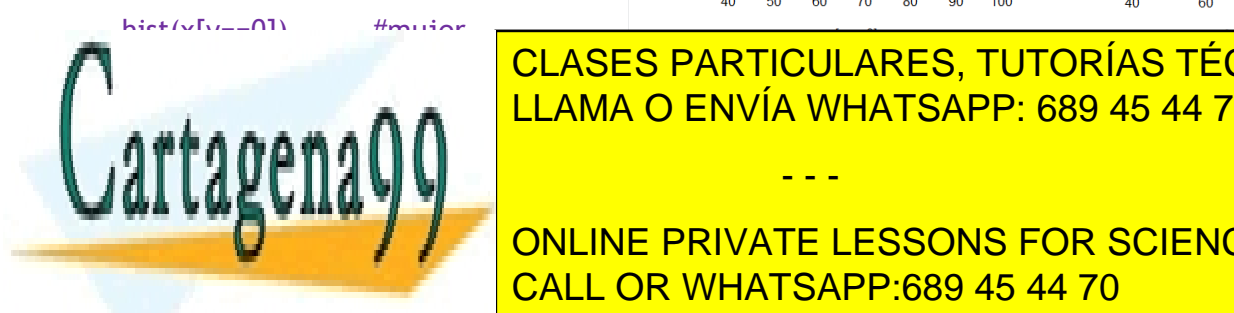

CLASES PARTICULARES, TUTORÍAS TÉCNICAS ONLINE LLAMA O ENVÍA WHATSAPP: 689 45 44 70

**CALL OR WHATSAPP:689 45 44 70** ONLINE PRIVATE LESSONS FOR SCIENCE STUDENTS

#### x=datos\$variable1

www.cartagena99.com no se hace responsable de la información contenida en el presente documento en virtud al Artículo 17.1 de la Ley de Servicios de la Sociedad de la Información y de Comercio Electrónico, de 11 de julio de 2002. Si la información contenida en el documento es ilícita o lesiona bienes o derechos de un tercero háganoslo saber y será retirada.

#### y=datos\$variable2

#### $a = table(x, y)$

b=chisq.test(a) #hago el test chi cuadradro

#### b\$expected

#### **(Presionas "b" en la pantalla inferior izquierda y presionamos ENTER → Nos dará el valor de "X**squared">3,84 entonces p.valor < 0,05 y se rechaza la Ho, sino (p.valor>0,05) se acepta la H<sub>1</sub>)

Procedemos a realizar la **X<sup>2</sup> cuadrado de Pearson** cuando trabajamos con variables nominales independientes entre si y queremos determinar si existen diferencias entre las proporciones de las valores observadas en la población en comparación a las esperadas.

**(p.valor>0.05) →** Aceptamos la H<sub>0</sub>: Con una seguridad del 95% la proporción de variable en los categoría1 en la población es igual que la proporción de variable en categoría2 ya que el p-valor ha resultado ser  $y$  este es mayor a 0,05.

**(p.valor<0.05) →** Rechazamos Ho, es decir, aceptamos H1: Con una seguridad del 95%, encontramos motivos para rechazar la hipótesis nula, es decir, la proporción de categoría1 en la población que variable es distinta a la proporción de categoría2 que variable; debido a que el p-valor hallado es \_, es decir, menor que el 0.05.

**-Test de Fisher =** N < 5 Alternativa no paramétrica - No tiene condición, se puede aplicar siempre.

x=datos\$variable1

y=datos\$variable2

 $a = table(x, y)$ 

fisher.test(a)

(**Presionas "a" en la pantalla inferior izquierda y presionamos ENTER** → Nos dará los valores observados. Si todos son mayores a 5 (n<5) entonces procedemos a hacer Test de Fisher - entonces p.valor < 0,05 y se rechaza la Ho, sino (p.valor>0,05) se acepta la H<sub>1</sub>)

Nuevamente la misma justificación que con el **X<sup>2</sup> cuadrado de Pearsson**

#### **COMPARACIÓN DE PROPORCIONES EN MUESTRAS DEPENDIENTES**

**-X2 cuadrado de McNemar:** Se suele utilizar para casos de variables cualitativas nominales con casos dicotómicos.

Ejemplo: Si dos fármacos causa efecto o no en una misma población / Tratamientos antes y después / Comparar dos colirios, uno distinto en cada ojo / Comparar mortalidad por cáncer entre los expuestos a radiaciones y los no expuestos.

Planteamos nuestra Ho = proporción efectos adversos farmaco A = proporción efectos adversos B. H<sub>1</sub> = Las proporciones entres los farmacos es distinta, y no se debe al azar.

x=datos\$adverso1 #cambia variable1 por la que quieras

y=datos\$adverso2 #cambia variable2 por la que quieras

 $a = table(x, y)$  #me construyo la tabla

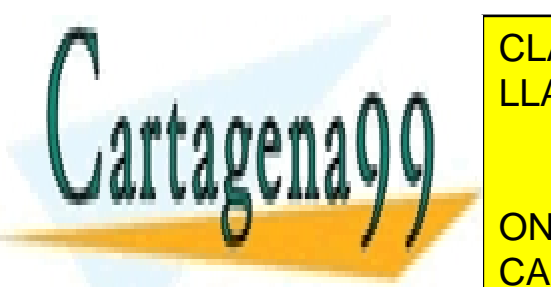

<u>COMPARACIÓN DE MEDIAS EN MUESTRAS INDEPENDIAS EN MUESTRAS EN 1989 45 44 70 de la segunda de la segunda de la segunda de la segunda de la segunda de la segunda de la segunda de la segunda de la segunda de la segunda de la </u> CLASES PARTICULARES, TUTORÍAS TÉCNICAS ONLINE

**ONLINE PRIVATE LESSONS FOR SCIENCE STUDENTS** 4. Interpretar el p-valor e intervalo de confianza (paramétrico) o el p-valor (no paramétrico) CALL OR WHATSAPP:689 45 44 70

www.cartagena99.com no se hace responsable de la información contenida en el presente documento en virtud al Artículo 17.1 de la Ley de Servicios de la Sociedad de la Información y de Comercio Electrónico, de 11 de julio de 2002. Si la información contenida en el documento es ilícita o lesiona bienes o derechos de un tercero háganoslo saber y será retirada.

## **T-student para muestras independientes**

Dos condiciones de aplicación: **normalidad** (Kolgomorov o Shapiro) y **homogeneidad** (test de Levene).

Utilizamos el test de Levene

 $H<sub>0</sub>$ = varianzas iguales

Ha= varianzas distintas

leveneTest(x~factor(y))

p-valor mayor de 0.05, no hay evidencia suficiente para decir que las varianzas sea distintas, varianzas homogéneas

Por esto se puede utilizar el test de la t-student para muestras independientes

El comando para este test es:

t.test(x~factor(y),paried=FALSE,var.equal=TRUE/FALSE)

p-valor mayor del 0.05 no tenemos evidencias para rechazar H0, con una confianza del 95% la diferencia media del tamaño del tumor entre los que viven y los que mueren está entre -0.03 y 0.06

Si no hay homogeneidad de las muestras en la fórmula del test ponemos var.equal=FALSE; sin embargo, si no hay normalidad, debemos utilizar el test de Wilconson o la U de Mann Whitney.

Tanto el test de la T-Student como el de Wilconson y la U de Mann Whitney, establecen como  $H_0$  que las medias son iguales y como  $H<sub>a</sub>$  que son distintas.

## **Alternativa no paramétrica: test de wiloxon para muestras inependientes** wilcox.test(x~factor(y),paried=FALSE)

# **COMPARACIÓN DE DOS MEDIAS DEPENDIENTES**

Su única condición es que ambas sigan una **normal**.

El comando de este test es:

t.test(x,y,paried=TRUE)

Si falla la condición de la normal utilizamos el test de Wilconson:

wilcox.test(x,y,paried=TRUE)

\*\* En este caso utilizar la diferencia de ambas variables para estudiar su normalidad:

x=datos\$variable1 y=datos\$variable2 dif=x-y mean(dif) median(dif) skewness(dif) kurtosis(dif) hist(dif)

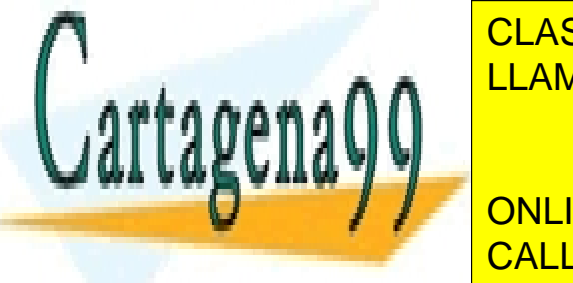

CLASES PARTICULARES, TUTORÍAS TÉCNICAS ONLINE LLAMA O ENVÍA WHATSAPP: 689 45 44 70

**Tiene de aplicación: independencia de la varianza y normalidade (no se encondicional) de la varianza y no se encon** CALL OR WHATSAPP:689 45 44 70

Establece como H0 que la media de los distintos grupos es la misma, y como Ha establece que alguna de ellas es distinta.

- - -

www.cartagena99.com no se hace responsable de la información contenida en el presente documento en virtud al Artículo 17.1 de la Ley de Servicios de la Sociedad de la Información y de Comercio Electrónico, de 11 de julio de 2002. Si la información contenida en el documento es ilícita o lesiona bienes o derechos de un tercero háganoslo saber y será retirada.

```
a=aov(x-factor(y))
```
summary(a)

si p-valor<0.05 → rechazo H0 → test de Bonferroni (estudia las medias dos a dos para averiguar cuáles son las distintas)

pairwise.t.test(x,y,p.adj="bonf")

si Levene → p-valor<0.05→ no ANOVA → alternativa no paramétrica → test de Kruskal

kruskal.test(x~factor(y))

si p-valor de Kruskal<0.05  $\rightarrow$  diferencias de medias  $\rightarrow$  alternativa no paramétrica a Bonferroni

pairwise.wilcox.test(x,y,p.adj="bonf")

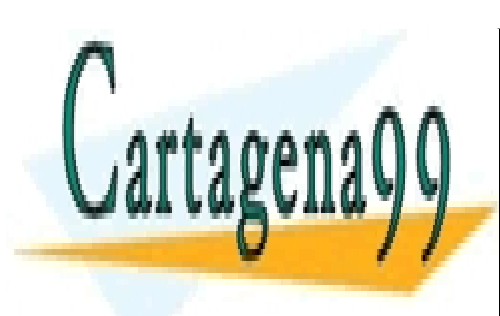

CLASES PARTICULARES, TUTORÍAS TÉCNICAS ONLINE LLAMA O ENVÍA WHATSAPP: 689 45 44 70

ONLINE PRIVATE LESSONS FOR SCIENCE STUDENTS CALL OR WHATSAPP:689 45 44 70

www.cartagena99.com no se hace responsable de la información contenida en el presente documento en virtud al Artículo 17.1 de la Ley de Servicios de la Sociedad de la Información y de Comercio Electrónico, de 11 de julio de 2002. Si la información contenida en el documento es ilícita o lesiona bienes o derechos de un tercero háganoslo saber y será retirada.